Сергей Тимофеев

# Приемы создания ИНТЕРЬЕРО R различных<br>стилей

Ñàí êò-Ï åòåðáóðã «ÁÕÂ-Ï åòåðáóðã»

2010

УДК 681.3.06 ББК 32.973.26-018.2 Т41

#### **Тимофеев С. М.**

Т41 Приемы создания интерьеров различных стилей. — СПб.: БХВ-Петербург, 2010. — 400 с.: ил. + (CD-ROM) — (Мастер)

ISBN 978-5-9775-0530-7

Книга по созданию трехмерных проектов интерьеров при помощи популярного редактора трехмерной графики 3ds Max позволит каждому, кто хочет заняться моделированием 3D-интерьеров, найти необходимую информацию для воплощения идеи в жизнь. Описывается моделирование элементов и стили оформления интерьеров, работа с материалами и текстурами, способы повышения реалистичности изображений, визуализация. Рассматриваются особенности создания интерьеров в различных стилях: минимализм, ренессанс, барокко, античный, рококо, хай-тек, техно и др. Компакт-диск содержит сцены, сцены-образы, изображения для создания текстур и рисунки из книги в цветном исполнении.

*Для дизайнеров интерьеров, архитекторов, визуализаторов, разработчиков игр, а также пользователей, увлекающихся трехмерной графикой*

> УДК 681.3.06 ББК 32.973.26-018.2

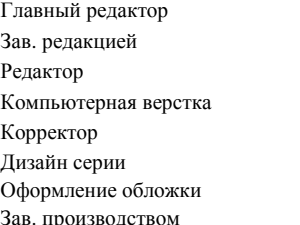

#### **Группа подготовки издания:**

Главный редактор *Екатерина Кондукова* Зав. редакцией *Григорий Добин* Редактор *Игорь Цырульников* Компьютерная верстка *Натальи Караваевой* Корректор *Виктория Пиотровская* Дизайн серии *Инны Тачиной* Оформление обложки *Елены Беляевой* Зав. производством *Николай Тверских* 

Лицензия ИД № 02429 от 24.07.00. Подписано в печать 01.04.10. Формат  $70 \times 100^{1}/_{16}$ . Печать офсетная. Усл. печ. л. 32,25. Тираж 1500 экз. Заказ № "БХВ-Петербург", 190005, Санкт-Петербург, Измайловский пр., 29.

Санитарно-эпидемиологическое заключение на продукцию № 77.99.60.953.Д.005770.05.09 от 26.05.2009 г. выдано Федеральной службой по надзору в сфере защиты прав потребителей и благополучия человека.

> Отпечатано с готовых диапозитивов в ГУП "Типография "Наука" 199034, Санкт-Петербург, 9 линия, 12

# Î ãëàâëåí èå

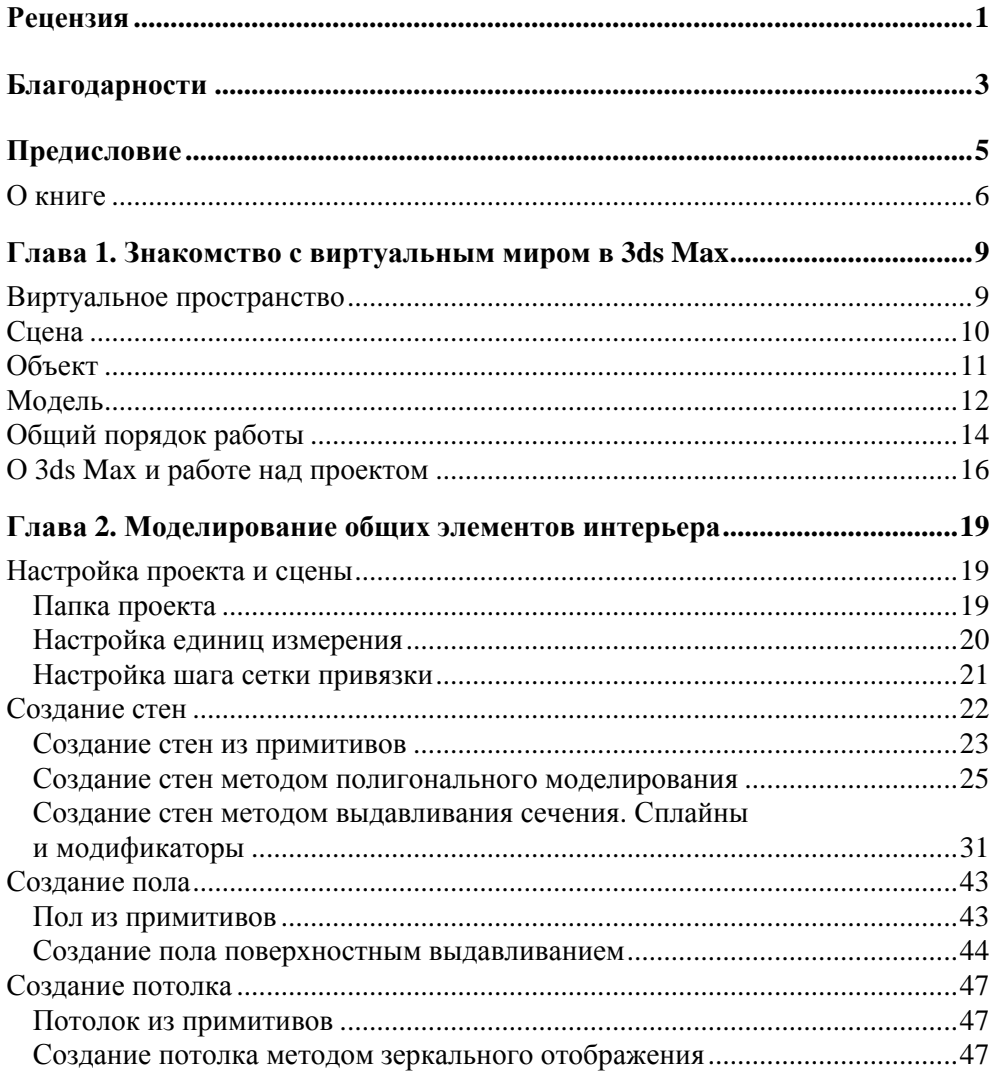

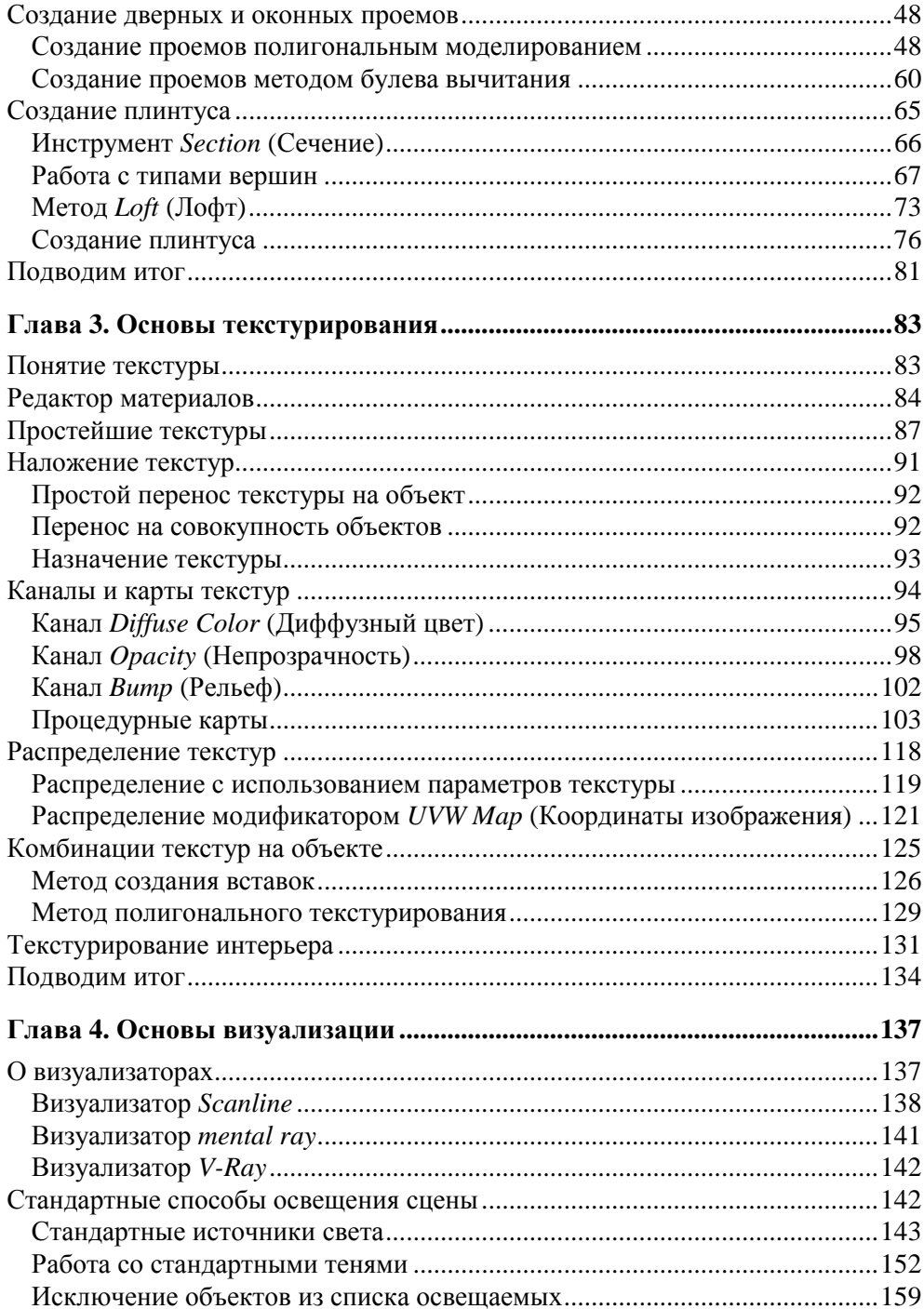

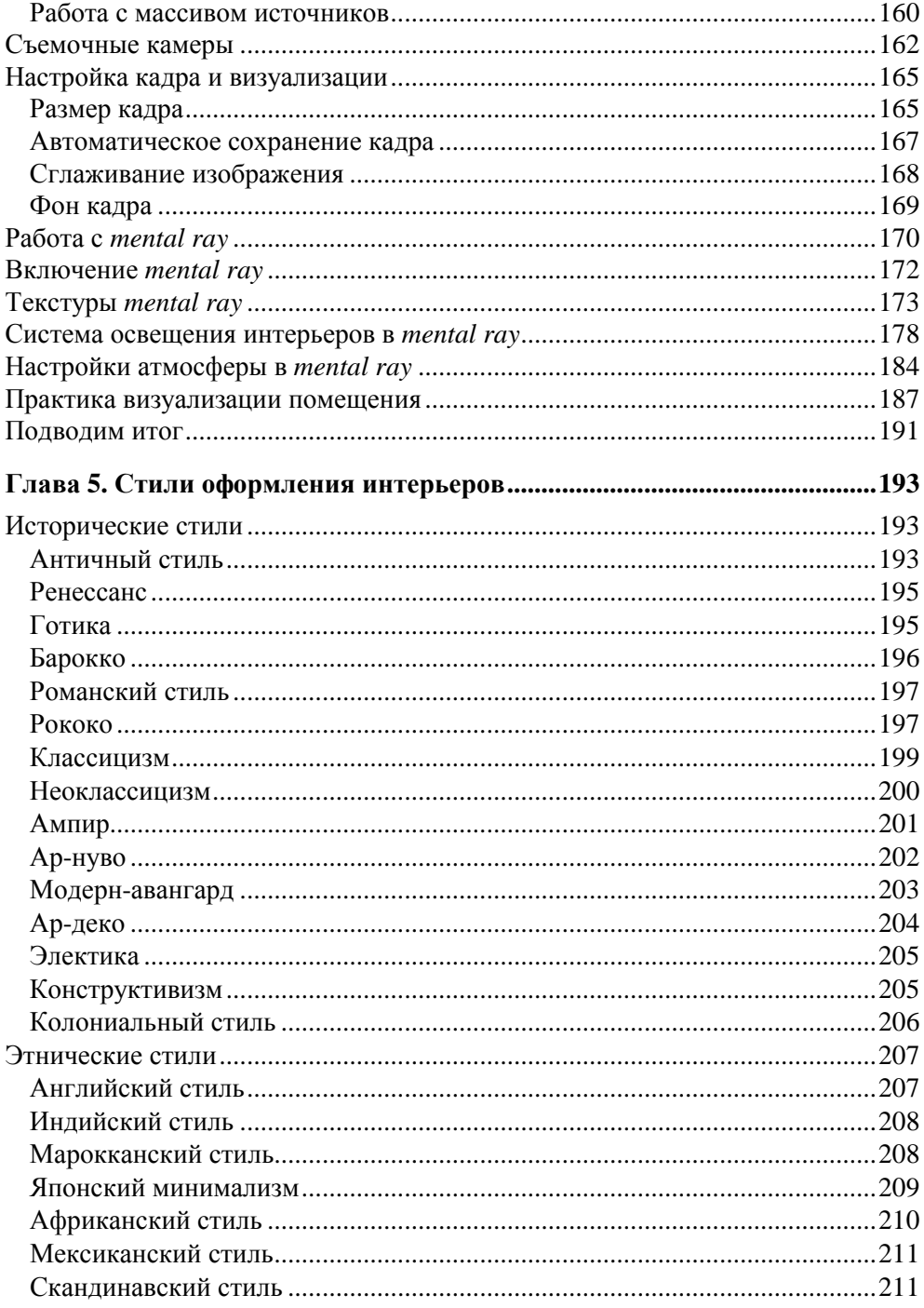

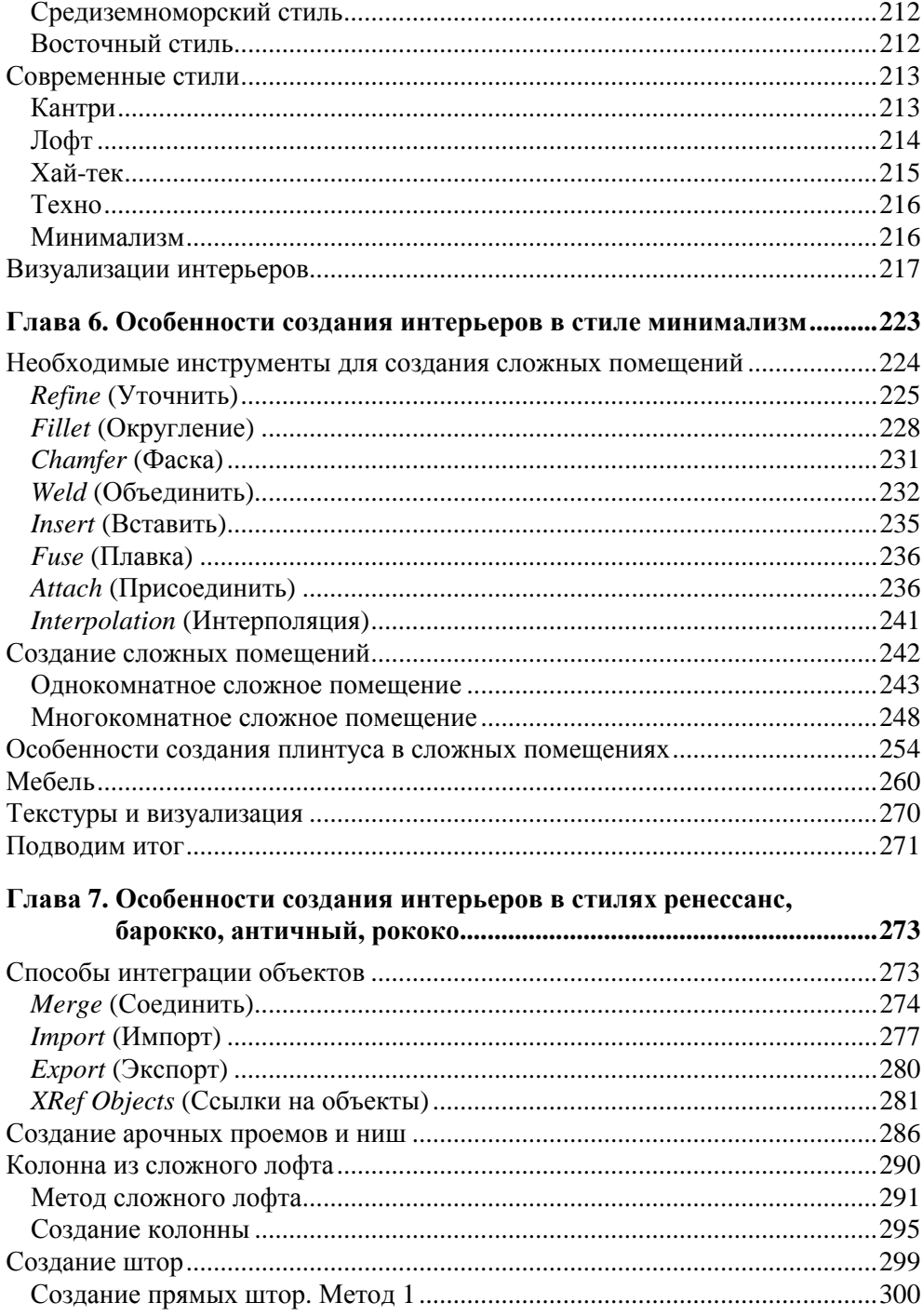

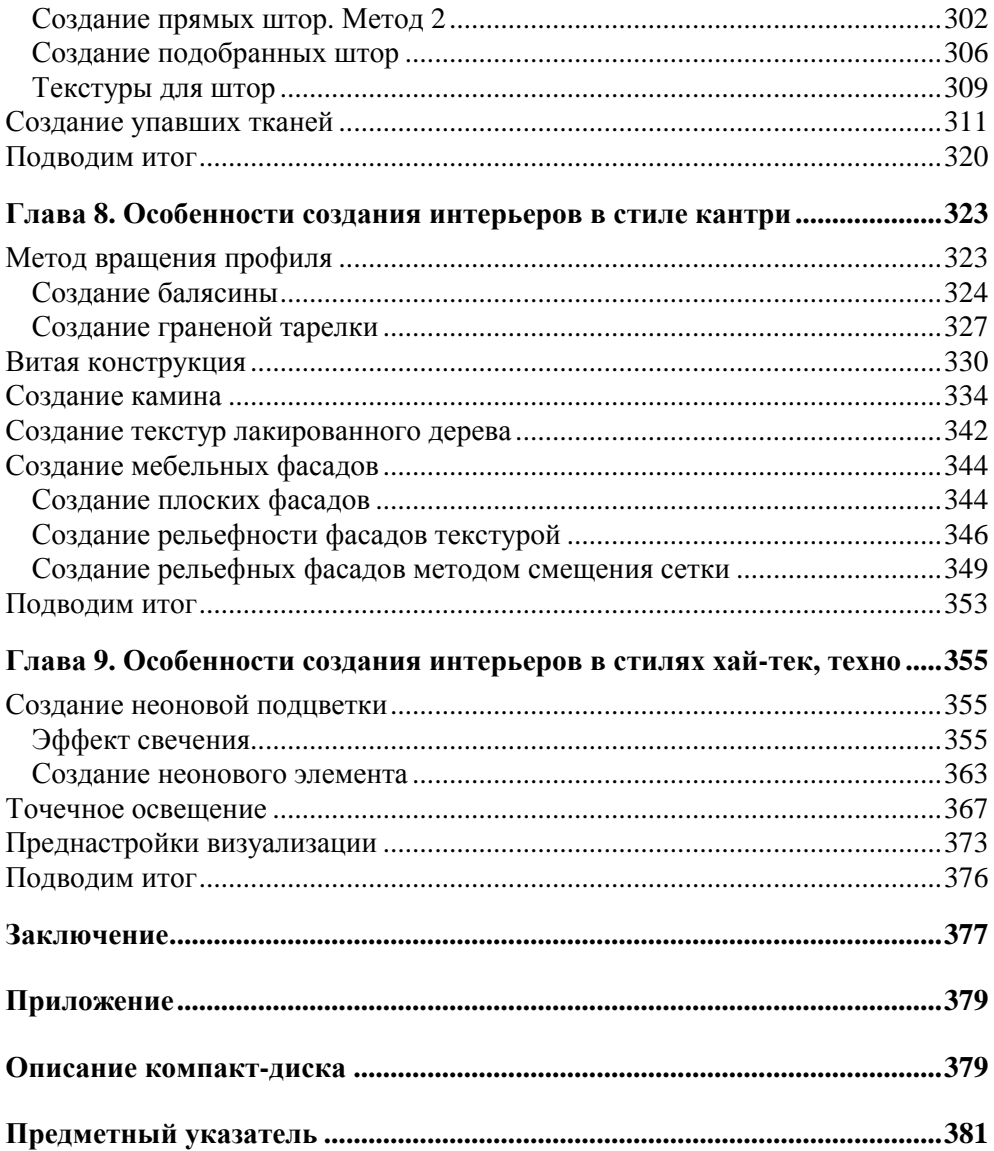

### **Рецензия**

Когда начинающие джедаи трехмерных миров спрашивают у меня, какие книги им использовать для изучения возможностей 3ds Max, я без тени сомнения советую им учебники, написанные Сергеем Тимофеевым. Делаю я это потому, что Сергей — человек с огромным багажом практических знаний по этой программе. Он сам досконально изучил 3ds Max и ежедневно использует эти знания в своей работе. Но для того, чтобы передать свой опыт другим, недостаточно только иметь знания, нужно еще и обладать талантом просто и доходчиво донести до неискушенных новичков сложные и подчас неоднозначные понятия и логические связи изучаемого редактора трехмерных сцен. И именно этой редкой способностью обладают книги Сергея, и неспроста — ведь за его плечами также несколько лет преподавания на курсах изучения 3ds Max, и он не понаслышке знает, с какими трудностями сталкиваются начинающие пользователи и как максимально кратко, но эффективно помочь им преодолевать эти трудности.

И вот, перед нами новая книга Сергея, посвященная 3ds Max, в которой он максимально полно раскрыл как свои энциклопедические знания предмета, так и свой преподавательский талант. Учебник посвящен созданию трехмерных фотореалистичных изображений интерьеров — достаточно популярном и востребованном направлении в современном дизайне. Книга является всеобъемлющим руководством по этому направлению, ведь в ней рассматривается вся цепочка создания конечного продукта: от создания различных объектов виртуальной сцены до финальной визуализации и получения файла с "фотографией" созданного интерьера. Кроме того, книга также является учебником по азам работы в 3ds Max, знакомит с ее поистине безграничными возможностями и интерфейсом, так что даже если вы пока что совсем не знакомы с этим редактором, то смело начинайте свой путь к вершинам мастерства с этой книгой. Она вас не оставит один на один с возникающими при изучении трудностями, а как опытный наставник проведет через все дебри учебного процесса, даст необходимые технические знания для полноценного использования богатого инструментария редактора, а главное, даст понимание того, как этот инструментарий максимально эффективно использовать для достижения поставленных творческих задач.

Я рекомендую эту книгу всем, кто хочет стать настоящим мастером в создании трехмерных интерьеров, как молодым падаванам, так и опытным бойцам трехмерных миров. Дерзайте, и вы достигнете вершин мастерства!

> Давид Карапетян, ведущий специалист по 3D-графике и анимации.

# **Благодарности**

Благодарю за содействие при написании данной книги Артура Петросяна, руководителя дизайн-студии "Ди Арт", а также Татьяну Макарову — профессионального дизайнера по интерьерам.

Информация, предоставленная студией "Ди Арт", позволила наиболее полно раскрыть суть и особенности самых известных стилей оформления интерьеров. Живое описание характерных черт отдельных стилей позволяет сформировать общие представления о них, научиться применять их на практике самостоятельно.

Будучи специалистом в области компьютерной графики, мне приходилось часто обращаться к специалисту-дизайнеру Татьяне Макаровой, которая терпеливо разъясняла мне разницу между стилями ренессанс и барокко, техно и хай-тек и т. д.

Также заранее хочу поблагодарить Вас, уважаемый читатель, за выбор именно этой книги в качестве путеводителя по непростому миру трехмерной графики.

# Предисловие

3ds Max — весьма популярная программа для создания проектов интерьеров. Программа предоставляет массу возможностей по созданию фотореалистичной картинки будущего интерьера, позволяет передать несколько концепций оформления одного и того же помещения, тонкие стилистические нюансы и особенности дизайнерской мысли.

Разумеется, для этого необходимо владеть программой на должном уровне. Опытный специалист способен реализовать практически любой проект оформления интерьера в 3ds Max.

Почему же для создания интерьеров используются именно трехмерные редакторы, а не двухмерные, например Photoshop или CorelDRAW, ведь они значительно проще? Дело в том, что при работе в двухмерном редакторе, нам пришлось бы рисовать каждый ракурс обзора на интерьер с самого начала, что, согласитесь, неудобно. Работая же в трехмерном редакторе, мы рисуем единую объемную сцену, после чего можем легко и быстро создавать множество изображений интерьера с любого ракурса. Именно эта особенность, плюс высокая реалистичность создаваемых изображений, делает трехмерные редакторы, в частности - 3ds Max, удобными и востребованными при создании проектов будущих интерьеров.

С 3ds Мах вы познакомитесь в главе 1 данной книги, здесь же хочу сказать лишь про язык данной программы и про ее версии.

Используйте при изучении английскую версию программы. Даже если у вас проблемы с английским языком. Дело в том, что существует множество русификаторов для 3ds Max, но все они приводят к тому, что программа начинает работать некорректно: некоторые функции отключаются, инструменты не работают, отображаются не все подписи и т. д.

Все английские названия и термины, используемые в данной книге, предоставлены с русским переводом. Это позволит вам проще ориентироваться среди инструментов и опций программы.

При прочтении данной книги и выполнении практических заданий, вы можете использовать любую версию программы 3ds Max. Лучше всего подойдет версия 3ds Max 2010 — будет максимальное соответствие материала книги и используемой программы. Однако и более старые версии, например 3ds Max 2008, 3ds Max 2009, вполне подойдут. Работая в еще более старых версиях, будьте готовы, что какие-то опции и инструменты могут отсутствовать.

Также для изучения 3ds Max вам понадобится определенное терпение и немного усидчивости. Запаситесь ими, и тогда ничто вас не остановит на пути к вершинам мастерства!

#### О книге

Книга посвящена созданию проектов интерьеров в популярном редакторе трехмерной графики — 3ds Max. Здесь разбираются наиболее яркие стили оформления интерьеров, специфика их создания в виртуальном пространстве.

Структура книги следующая:

- 1. Общая информация о 3ds Max, которая позволит вам уверенно начать работать с программой, самостоятельно выполнять разные задания, получить первый результат (главы 1-4).
- 2. Информация о существующих стилях оформления интерьеров, классификация этих стилей, их характерные особенности (глава 5).
- 3. Особенности практической реализации интерьеров в некоторых наиболее ярких стилях (главы 6-10).

Особо подчеркиваю, что в данной книге вы подробно изучите не всю программу 3ds Max, а лишь порядок создания интерьеров в ней. Как правило, общие учебники по 3ds Max содержат массу информации, которая совсем не нужна специалистам по интерьерам. Например, теорию и практику анимации и спецэффектов.

Здесь же - все теоретические и практические примеры направлены исключительно на создание элементов интерьера, а значит, вы получите именно ту информацию, которая необходима для обретения навыков уверенного специалиста по интерьерам.

Вы изучите порядок создания элементов интерьера достаточно подробно. Например, мы рассмотрим три способа создания стен, по два способа создания пола, потолка, оконных и дверных проемов и т. д. В дальнейшем это позволит вам подбирать наиболее подходящие для конкретной ситуации способы созлания объектов.

Данную книгу можно рассматривать как учебник по созданию интерьеров разных стилей в 3ds Max, а также как справочник по наиболее важным и полезным функциям и инструментам программы. Это делает книгу полезной как для начинающего пользователя, так и для людей, уже знакомых с программой и имеющих некоторый опыт работы с ней.

Теоретический материал здесь всегда сопровождается практическими примерами, поэтому у вас не возникнет вопроса — для чего именно мы изучаем тот или иной инструмент или функцию.

Возможно, прежде вы уже читали книги по 3ds Max и сталкивались со сложными формулировками и непонятными терминами. Здесь я попытался максимально избегать профессиональных терминов без их расшифровки и объяснения. Материал изложен доступно, в форме, понятной для начинающего пользователя. В любом случае, если какие-то моменты или упражнения остались непонятными или вызвали у вас трудности, я всегда на связи со своими читателями. Мои контакты находятся на сайте **www.Serg-t.ru** в разделе "Контакты".

### Глава 1

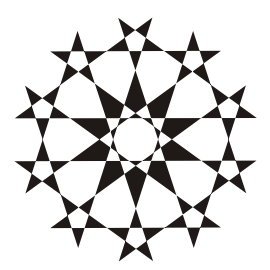

# Знакомство с виртуальным миром **B** 3ds Max

Материалы данной главы посвящены основам работы с программой 3ds Max и предназначены в основном для начинающих пользователей. Рассмотрим лишь некоторые свойства и особенности виртуального пространства, изучим общий порядок работы над трехмерным проектом, структуру виртуальной сцены, отдельных ее элементов. Учитывая тот факт, что книга не является самоучителем по 3ds Max, начинающие пользователи найдут информацию о том, как работать в программе, как создавать простейшие формы, оперировать ими, создавать несложные сцены и другое на прилагаемом к книге компакт-диске в папке Глава 1, продолжение. Данная информация позволит новичкам приступить к "осознанной" работе с программой в дальнейшем.

#### Виртуальное пространство

Работа над трехмерными интерьерами и другими проектами происходит в виртуальном пространстве. Термин "виртуальность" пришел к нам от английского "virtual", что в переводе означает "возможный, воображаемый, существующий лишь как продукт воображения". И действительно, виртуальное пространство существует лишь как некая математическая модель, набор параметров и значений, представленных в форме, понятной как пользователю, так и компьютеру.

B 3ds Max мы будем работать с трехмерным виртуальным пространством (3D-Space). Пространство трехмерно, потому что описывается при помощи трех измерений: ширина, глубина и высота. У каждого измерения есть свое уникальное название. Так, в 3ds Мах ширина обозначается буквой "Х", глубина -"Ү", а высота - "Z". Таким образом, определяя позицию той или иной точки виртуального пространства, мы указываем ее значения Х-, Ү- и Z-координаты. Это наиболее классическая и понятная система координат, которая называется декартовой (по фамилии французского математика Рене Декарта). На рис. 1.1 показана модель декартовой системы координат в пространстве.

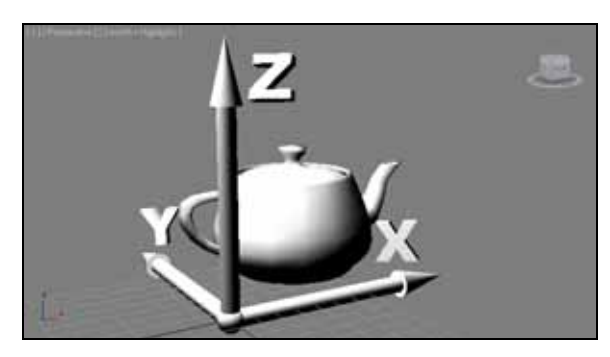

**Рис. 1.1.** Декартова система координат в виртуальном пространстве

Итак, в основе измерения виртуального пространства лежит декартова система координат. Кстати, сама аббревиатура "3D" означает "3 Dimensions" — три измерения. При помощи трех измерений можно передать объем объектов.

#### **Сцена**

Работая над проектом, мы создаем в трехмерном пространстве *сцену* (Scene). Что такое трехмерная сцена? Самое простое определение сцены — это совокупность объектов в трехмерном пространстве.

Однако сцена включает информацию не только об объектах, ее наполняющих, но и о множестве параметров и позиции каждого объекта.

Трехмерная сцена — это "рабочая область" виртуального пространства, та его часть, в которой происходит создание объектов. На рис. 1.2 изображена трехмерная сцена интерьера детской комнаты.

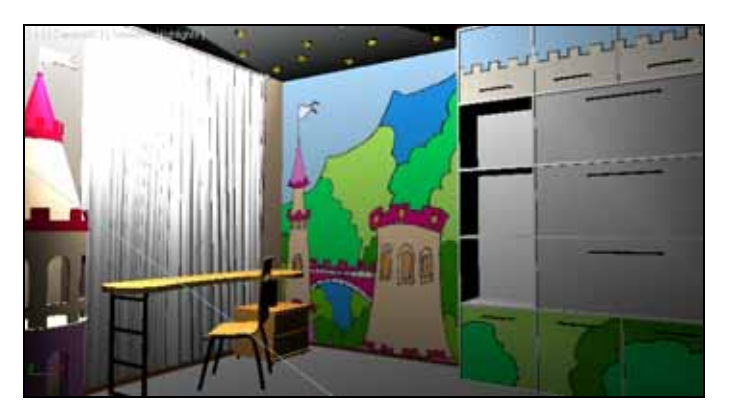

**Рис. 1.2.** Образец трехмерной сцены в 3ds Max

# **Объект**

Все, что находится в трехмерном виртуальном пространстве сцены — это *объекты*. Термин "объект" обозначает нечто, находящееся в трехмерном мире. Что бы мы ни создали в виртуальном пространстве, это будет объект.

Существует множество видов объектов. Принадлежность объекта к тому или иному виду определяется его функциональными особенностями. Для наглядности перечисляю несколько видов объектов: модели, съемочные камеры, источники света, помощники, системы частиц…

Готовая сцена интерьера включает множество объектов разного вида: модели формируют внешний вид интерьера, источники света создают реалистичное освещение, съемочные камеры позволяют задать необходимый ракурс.

Условно все объекты также можно разделить на две группы: видимые и вспомогательные. Видимые объекты — это те, которые формируют внешний вид сцены, например, модели. Вспомогательные — это те, которые позволяют настроить некоторые свойства сцены или эффекты, а сами при этом на конечном продукте не присутствуют. Например, съемочная камера на кадре визуализации не видна.

На рис. 1.3 показаны некоторые виды объектов в сцене. Если выполнить визуализацию этой сцены, то на кадре отобразятся лишь модели.

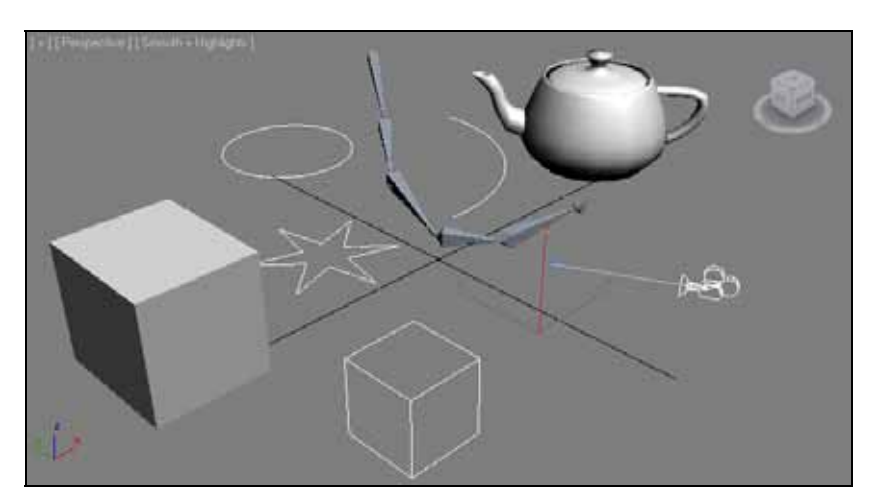

**Рис. 1.3.** Объекты разных видов в трехмерной сцене

Объекты каждого вида делятся на несколько типов. Так, например, объекты вида Источники света делятся на типы: стандартные и фотометрические (**Standard** и **Photometric**). На рис. 1.4 приведена подробная таблица типов и видов объектов, с которыми мы будем работать при создании интерьеров.

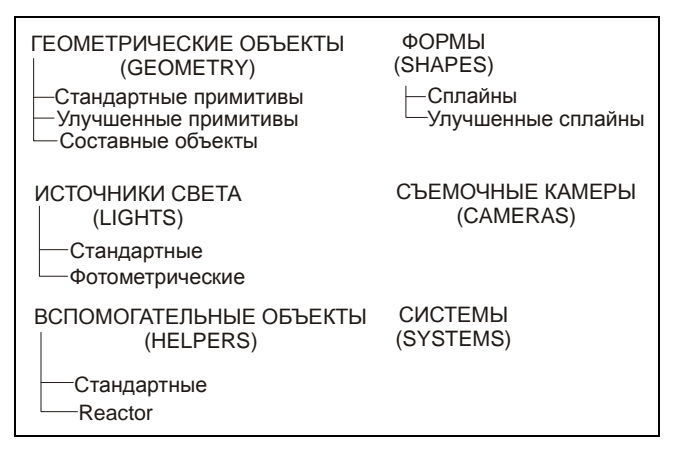

**Рис. 1.4.** Виды и типы объектов, с которыми мы будем работать при создании интерьеров

У любого объекта есть *опорная точка* (**Pivot**). Опорная точка определяет позицию объекта в пространстве. Мы уже говорили, что позиция объектов в трехмерном виртуальном пространстве задается при помощи трех параметров: X, Y и Z. Задавая значения координат объекта, мы задаем значения позиции его опорной точки. Позднее мы научимся оперировать опорной точкой, перемещать ее по отношению к самому объекту.

### **Модель**

В любом интерьере наибольшее количество объектов — это модели. Модель может иметь произвольную форму: от примитивных сферы или куба до реалистичных форм человеческой фигуры. Модель призвана передавать формы конкретных объектов. Например, создавая интерьер, мы будем поочередно создавать модели стен, пола, потолка, плинтусов, подвесного потолка, мебели, элементов декора и т. д.

Любая модель несет информацию о внешнем виде объекта, его форме. На модели наносятся текстуры, что позволяет передавать материал, из которого они якобы сделаны. Например, на модель пола можно наложить текстуру паркета или ламинированного покрытия, на модели стен — обои или краску, на мебель — дерево и обивку и т. д.

В 3ds Max существует несколько основных типов моделей:

- **Mesh** (Сеть);
- **Poly** (Поли);
- **Patch** (Кусок);
- **NURBS** (NURBS-поверхность).

От типа модели зависит способ редактирования ее формы. Для создания форм обтекаемых объектов, например кузова спортивного автомобиля, хорошо подойдет **NURBS**, а для создания мебели в интерьере — **Mesh**. Позднее мы рассмотрим множество полезных способов работы с моделями разных типов.

Наиболее классическим типом модели является **Mesh** (Сеть). Любая meshмодель состоит из определенных подобъектов — составляющих элементов, которые действительно делают ее похожей на сеть. Редактируя подобъекты, можно изменять форму всей модели, "вылепливать" необходимые контуры.

В состав любой mesh-модели входят:

- **Vertex** (Вершина);
- **Edge** (Ребро);
- **Face** (Грань);
- **Polygon** (Полигон);
- **Element** (Элемент).

На рис. 1.5 наглядно отображены подобъекты, составляющие mesh-модель.

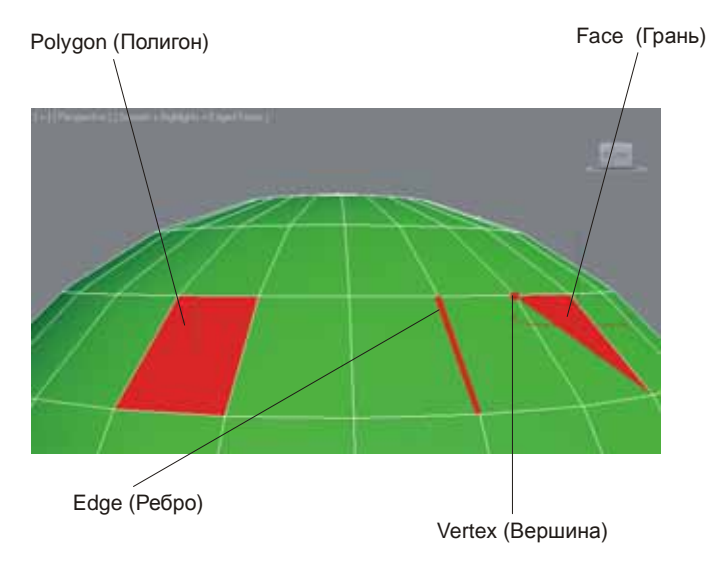

**Рис. 1.5.** Подобъекты, из которых состоит любая mesh-модель

Таким образом, большинство моделей представляют собой сегментационные сетки. Сами сетки отображаются в ортографических окнах проекций, в то время как в окне Perspective (Перспектива) отображается твердотельная модель. Сегментационные сетки отображаются в остальных окнах проекций для удобства моделирования и работы над сценой.

## Общий порядок работы

Существует общий порядок работы над любым проектом в трехмерном реакторе. Он закрепляет наиболее удобную последовательность выполнения действий по созданию сцены.

Над каким бы проектом мы не работали, будь то интерьер или архитектура, видеоролик или рекламная заставка, мы все равно выполним работу в такой последовательности:

- 1. Моделирование.
- 2. Текстурирование.
- 3. Анимация.
- 4. Визуализация.

Теперь подробнее о каждом из этих этапов.

Моделирование. В большинстве случаев - это самый долгий и сложный этап работы над сценой. В рамках этапа моделирования необходимо создать формы абсолютно всех моделей проекта. Если мы работаем над интерьером, то в рамках моделирования должны выполнить формы самого помещения, а также всех элементов мебели и декора, вплоть до мелочей. Если наш проект - архитектура, то необходимо создать модель здания, а также все сопутствующие объекты: подъездные дороги, деревья, фонари, скамейки и прочее.

Сложность моделирования объясняется тем, что в 3ds Max существует огромное количество разных инструментов и способов моделирования. Форму одной и той же модели всегда можно выполнить несколькими способами. Иногда это бывает удобно - ведь можно подобрать наиболее оптимальный способ передачи той или иной формы. Однако нередко начинающий пользователь может просто запутаться в способах моделирования, стараясь создать сложную модель.

В этой книге мы будем рассматривать разные способы создания моделей. Например, три способа создания стен помещения, два способа создания дверных и оконных проемов и т. д. Это позволит самостоятельно подобрать удобный вам способ и использовать в дальнейшем.

*Текстурирование*. Второй этап работы над сценой. В рамках данного этапа необходимо создать множество реалистичных текстур и наложить их на модели в сцене. Каждая текстура должна максимально точно передать все свойства имитируемого материала. Например, при создании текстуры хрустальной вазы надо настроить цвет материала, его прозрачность, преломляемость лучей света, спад цвета и другие параметры. Правильная настройка параметров позволит сделать объект с текстурой действительно красивым и реалистичным.

Однако, помимо создания и наложения текстуры на объект, этап текстурирования включает также и правильное распределение текстуры по объекту. Например, создавая текстуру паркетного пола, мы создадим лишь изображение одного повторяющегося сегмента, а потом распределим его в шахматном порядке по плоскости пола. Правильное распределение текстуры по объектам позволяет накладывать одну и ту же текстуру на разные по размерам и форме объекты.

*Анимация*. Третий этап работы над сценой. Единственный этап, который является необязательным. Анимация выполняется лишь в случае работы над видеороликами: рекламными, презентационными, мультипликационными и т. д. Если конечный продукт нашей работы — видео, то анимации не избежать. Если же мы работаем над интерьером, то в большинстве случаев конечный продукт — это статичные кадры. Тогда анимированные элементы не понадобятся. Поэтому мы почти не рассматриваем анимацию в этой книге.

*Визуализация*. Заключительный этап работы над проектом. В рамках этапа визуализации необходимо настроить освещение в сцене, съемочные камеры, создать атмосферу, запустить саму процедуру визуализации, т. е. создания готового изображения на основе текущей сцены.

На данном этапе добивается максимальная реалистичность картинки. От настроек освещения и атмосферы зависит общая мягкость изображения, его привлекательность. Это можно отметить даже на простейших сценах. Например, на рис. 1.6 показана одна и та же простейшая сцена, но в первом случае я даже не приступал к настройке визуализации, а во втором — все необходимые параметры настроены.

Выполнив четыре этапа работы над сценой, мы получаем готовый проект.

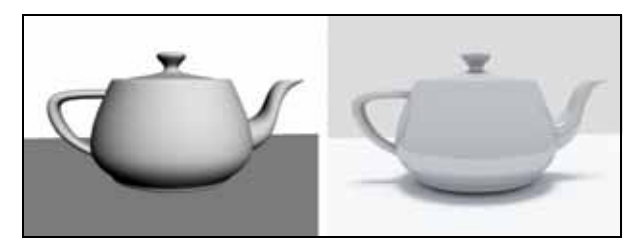

**Рис. 1.6.** Абсолютно примитивная сцена на разных этапах визуализации

#### O 3ds Max и работе над проектом

Список программ-редакторов компьютерной графики обширен. В зависимости от метода создания, хранения и обработки графики, редакторы делятся на растровые и векторные. Растровые редакторы работают с изображением как с совокупностью точек (пикселов), а векторные - как с совокупностью объектов и их параметров.

Векторные редакторы, в свою очередь, делятся на двухмерные и трехмерные. К двухмерным относится, например, CorelDRAW. Наиболее известным представителем редакторов трехмерной векторной графики является 3ds Max.

3ds Max по праву занимает лидирующее место среди редакторов трехмерной графики, ведь его возможности полноценно удовлетворяют запросы специалистов разных областей. Он является универсальным редактором, а значит, в нем можно выполнять любую работу: создавать проекты интерьеров и архитектуры, моделировать технические узлы и агрегаты, создавать рекламные, презентационные и анимационные видеоролики, создавать модели для компьютерных игр и многое другое.

Программа достаточно сложна. Выделю несколько наиболее очевидных тому причин:

- П имеется множество дублирующихся функций и инструментов. Почти каждый элемент интерьера может быть смоделирован двумя, тремя, четырьмя, а то и пятью способами. Это увеличивает функциональные возможности программы, но усложняет ее понимание. Для новичков - это минус, для профессионалов - большой плюс;
- □ работа происходит в трехмерном пространстве. Большинство людей, изучающих 3ds Max, уже имеют опыт работы с двухмерными редакторами (Photoshop, CorelDRAW) и привыкли работать в плоскости. Переход к трем измерениям вызывает трудности при ориентации в сцене. Также сбивает с толку работа в четырех окнах, вместо одного привычного;
- П язык программы. Изучать и использовать в дальнейшем следует лишь оригинальную английскую версию программы. Конечно, русификаторы 3ds Max существуют, но почти все они приводят к тому, что программа начинает работать некорректно. Чтобы избежать лишних проблем, используйте английскую версию, а в этой книге я даю перевод всех необходимых терминов и названий;
- огромное количество разных инструментов и функций. 3ds Max настолько обширен, что количество различных инструментов сложно даже подсчитать. Но все инструменты нужны крайне редко. Обычно специалисты

узких областей используют лишь те инструменты и функции, которые необходимы в их работе. Например, мы, работая над интерьерами, избегаем использования большого количества инструментов анимации.

Таким образом, несмотря на то, что программа 3ds Max сложна, непреодолимых препятствий на пути ее изучения нет.

Работа над любым серьезным проектом, как правило, происходит достаточно долго. Поэтому для наибольшей эффективности, вы должны четко представлять конечный результат работы еще до начала создания трехмерной сцены. Это позволит строго придерживаться намеченной цели, а не рисовать "то, что получится". Перед тем как рисовать конкретный интерьер, его необходимо полностью распланировать, сделать чертеж и, желательно, несколько эскизных набросков от руки.

Также необходимо четко чувствовать пределы детализации создаваемой сцены. Например, можно долго и кропотливо прорисовывать форму изящной дверной ручки, а потом, при визуализации, задать такой ракурс, что ее практически не будет видно. Или, создавая архитектурный проект, детально моделировать формы дверных петель на фасаде здания. Разумеется, зритель не увидит подобных деталей, а значит, не стоит тратить времени на подобные действия. В то же время, интерьер, наполненный всякими "мелочами", смотрится гораздо более живо и выразительно. Расставьте на полках книги и статуэтки, поставьте в нишу вазу, а на диване разбросайте подушки, и комната станет жилой и привлекательной.

О том, как работать в программе 3ds Max, как создавать простейшие формы, оперировать ими, создавать несложные сцены и другое, читайте на прилагаемом к книге компакт-диске в папке *Глава 1, продолжение*.

# **Глава 2**

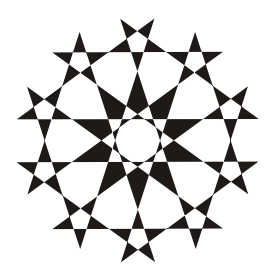

# **Моделирование общих элементов интерьера**

В этой главе мы приступим к изучению первого этапа работы над сценой моделирования. В рамках данного этапа должны быть выполнены формы абсолютно всех объектов, составляющих интерьер.

Мы рассмотрим порядок создания общих элементов помещений и интерьеров, то есть тех, которые встречаются независимо от стиля оформления: стены, пол, потолок, дверные и оконные проемы, плинтуса и т. д.

Полученные навыки позволят вам самостоятельно создавать основу проектов любых интерьеров.

#### **Настройка проекта и сцены**

Перед началом работы по созданию проекта необходимо подготовить программу. В рамках подготовки под конкретный проект обычно настраивается папка проекта, единицы измерения и шаг сетки привязки. Рассмотрим порядок выполнения перечисленных действий.

#### **Папка проекта**

Проект представляет собой множество файлов, относящихся к конкретной работе. Среди них: файлы со сценами, текстуры, визуализированные изображения и множество иных сопутствующих файлов. Для удобства принято держать все файлы конкретного проекта в одной папке.

Перед созданием нового проекта имеет смысл задать эту папку, а не использовать стандартную. Чтобы задать папку проекта, выберите пункт меню **File** (Файл) | **Manage** (Управлять) | **Set Project Folder** (Установить папку проекта).

Появится стандартное окно, отображающее структуру каталогов на вашем компьютере. Выберите в этом окне папку, которая будет содержать файлы

проекта, или создайте новую. Главное, чтобы эта папка была пуста. Показав папку, нажмите в этом окне **OK**.

Сверните 3ds Max и откройте папку с проектом. В этой папке расположено множество вложенных папок, каждая из которых будет в дальнейшем содержать определенные элементы проекта. Например, папка Renderoutput будет содержать визуализации сцены, Autoback — архивные файлы сцен, позволяющие вернуться на определенные этапы работы над ними, Materiallibraries библиотеки материалов проекта и т. д.

Помимо папок здесь находится один файл, имя которого совпадает с именем папки проекта. Этот файл содержит основную сцену, — ту, которая в данный момент открыта в 3ds Max. Все создаваемые и производимые изменения текущей сцены будут записываться в этом файле. Все файлы, содержащие полноценные сцены 3ds Max, записываются с расширением max.

Таким образом, вы установили папку проекта, в которой будет собираться информация о вашем проекте.

#### **Настройка единиц измерения**

Стандартной единицей измерения в 3ds Max является дюйм. Разумеется, для нас это неприемлемо. Перед началом работы над сценой необходимо перейти к метрической системе единиц измерения.

Выберите пункт меню **Customize** (Настроить) | **Units Setup** (Настройка единиц измерения). Появляется окно **Units Setup** (Настройка единиц измерения) (рис. 2.1).

Здесь необходимо выбрать вариант **Metric** (Метрическая). Установите переключатель слева от этой надписи, затем раскройте список вариантов конкретных единиц измерения, расположенный правее (рис. 2.2). Здесь можно выбрать миллиметры, сантиметры, метры и километры в качестве основной единицы измерения. Работая над интерьерами, на мой взгляд, удобнее всего использовать сантиметры в качестве основной единицы измерения. Выберите здесь вариант **Centimeters** (Сантиметры) и нажмите **OK** в данном окне.

Теперь расстояния и габаритные размеры объектов выражаются в сантиметрах. Создайте в сцене какой-либо примитив, например — пирамиду. Перейдите во второй раздел командной панели, чтобы обратиться к ее параметрам. Здесь значения ширины, глубины и высоты (**Width**, **Depth**, **Height**) выражаются в сантиметрах.

Теперь нам точно известны габаритные размеры создаваемых в сцене объектов.

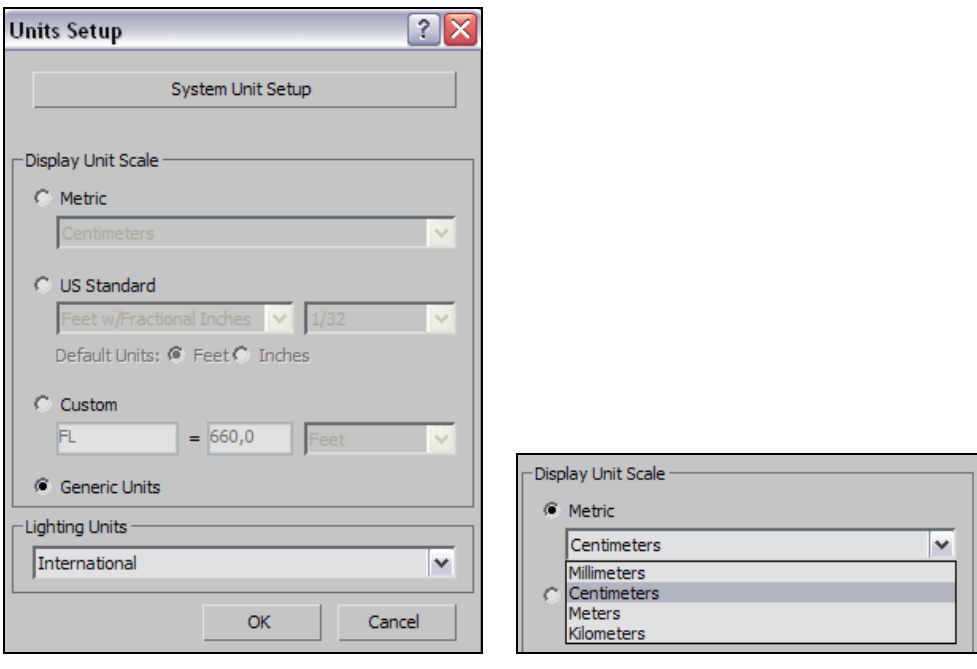

**Рис. 2.1.** Окно **Units Setup Рис. 2.2.** Варианты используемых метрических единиц измерения

#### **Настройка шага сетки привязки**

Последнее, что необходимо настроить перед началом работы — шаг сетки привязки. В *главе 1* мы говорили о сетке (**Grid**), научились выполнять привязку к ее элементам во время работы (**Snap**). Здесь вы научитесь настраивать шаг сетки, удобный при определенной работе.

Выберите пункт меню **Tools** (Инструменты) | **Grid and Snaps** (Сетки и привязки) | **Grid and Snap Settings** (Настройки сетки и привязок). Появляется знакомое окно **Grid and Snap Settings** (Настройки сетки и привязок), в котором необходимо выбрать вкладку **Home Grid** (Домашняя сетка) (рис. 2.3).

Здесь, при помощи параметра **Grid Spacing** (Шаг сетки), можно задать минимальный размер шага сетки. Стандартное значение — 25,4 см, что, разумеется, совершенно неудобно. Эта цифра образовалась в результате перехода на метрическую систему единиц измерения. Задайте значение шага 1 см. Закройте данное окно.

Сетка в окнах проекций визуально стала мельче. Масштабируя окна проекций при помощи инструмента **Zoom** (Масштабирование), ее можно увеличить. При этом масштабируется и отображаемый шаг сетки.

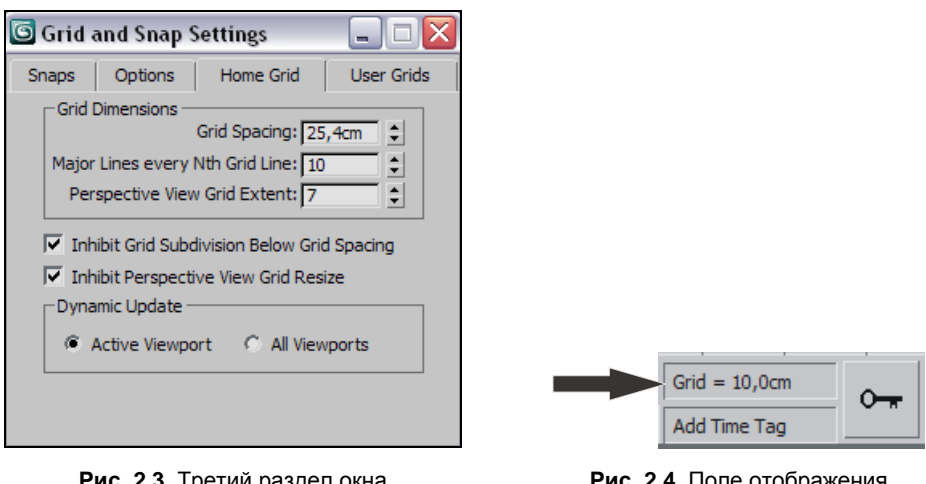

**Рис. 2.3.** Третий раздел окна **Grid and Snap Settings — Home Grid**

**Рис. 2.4.** Поле отображения текущего шага сетки

Размеры отображаемого шага сетки привязки показаны в области справки, с нижней части интерфейса программы. Здесь есть надпись: "Grid=…" (рис. 2.4).

Цифра, которая отображается в этом поле — это и есть текущий отображаемый шаг сетки. При помощи параметра **Grid Spacing** (Шаг сетки) мы задали лишь минимальный шаг сетки. Поэтому меньше 1 см шаг сетки не будет. Масштабируя размеры отображаемой области окна проекций, вы меняете и размеры отображаемого шага сетки. Во время масштабирования, следите за значением в поле "Grid=…", чтобы ориентироваться в пустом пространстве.

Напомню, что сетка привязки необходима в трех случаях: для осуществления привязки к ней курсора во время рисования, измерения расстояний и навигации в пустом трехмерном пространстве. Все эти функции могут быть полноценно выполнены лишь в случае использования настроенной сетки, т. е. с известным минимальным шагом.

### **Создание стен**

Создание любой сложной составной сцены всегда начинается с создания наибольшего по форме объекта. Это упрощает ориентацию в трехмерном пространстве, позволяет выдерживать масштабы и пропорции последующих объектов.

В любом интерьере наиболее крупным элементом являются стены. С них мы и начнем изучение моделирования сцены.

Создание стен может быть выполнено множеством способов. Мы рассмотрим три способа, которые применяются на практике:

использование примитивов;

метод полигонального моделирования;

метод выдавливания сечения.

Перечисленные способы будут изучены на примере создания несложного по форме помещения. План помещения представлен на рис. 2.5. Помещение представляет собой обыкновенную прямоугольную комнату, ширина которой — 4 м, длина — 5 м, высота стен — 2,7 м.

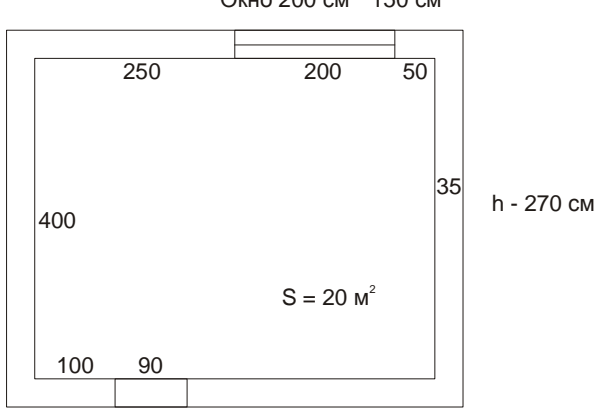

Окно 200 см \* 150 см

Дверь 90 см \* 210 см

**Рис. 2.5.** План создаваемого помещения

#### **Создание стен из примитивов**

Создание стен из примитивов — самый простой и в то же время неправильный способ создания стен помещения. Заключается он в том, что каждая стена или группы стен создаются отдельным примитивом. В результате мы получаем составной объект стен, форма которого образуется путем совмещения других объектов. Рассмотрим порядок создания стен из примитивов подробно, затем разберем его плюсы и минусы.

1. В окне проекций **Perspective** (Перспектива) создайте примитив **Box** (Куб) произвольной формы. Во втором разделе командной панели задайте следующие значения его параметров: **Length** (Длина) — 400 см, **Width** (Ширина) — 35 см, **Height** (Высота) — 270 см. Данный объект — это первая стена.

- 2. При помощи манипулятора движения и окна точного ввода значений координат (см. рис. 1.38), задайте следующие координаты этого объекта:  $X = -17.5$  см,  $Y = 200$  см,  $Z = 0$  см. Объект устанавливается в необходимую точку.
- 3. В окне **Top** (Вид сверху) продублируйте стену по направлению вектора X. В окне точного ввода значений координат задайте X-позицию объекта копии равной 517,5 см. Таким образом, вы создали две противоположные стены (рис. 2.6).

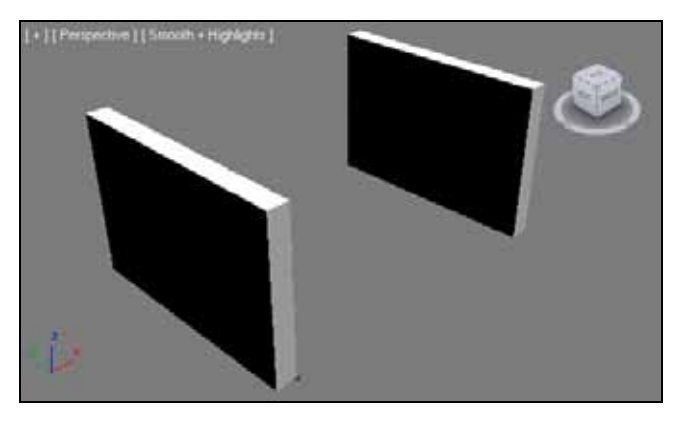

**Рис. 2.6.** Созданы две противоположные стены

- 4. Создайте еще один куб. Параметры его задайте следующие: **Length** (Длина) — 35 см, **Width** (Ширина) — 570 см, **Height** (Высота) — 270 см. Поместите данный объект в точку с координатами:  $X = 250$  см,  $Y = -17.5$  см,  $Z = 0$  см. Это — третья стена.
- 5. Для создания четвертой стены выделите только что созданный объект и скопируйте его, перемещая в направлении вектора Y в окне проекций **Top** (Вид сверху). Y-координату копии задайте равной 417,5 см.
- 6. Сохраните текущую сцену. На компакт-диске такая сцена содержится в файле Steni\_is\_primitivov.max в папке Primeri\_Scen\Glava\_2.
- 7. Таким образом, у нас получились стены помещения площадью 20  $m^2$ (рис. 2.7).

Как видите, создание помещения при помощи примитивов производится достаточно легко и быстро. Тем не менее, данный метод применяется крайне редко. Для выяснения причины этого, привожу плюсы и минусы метода.

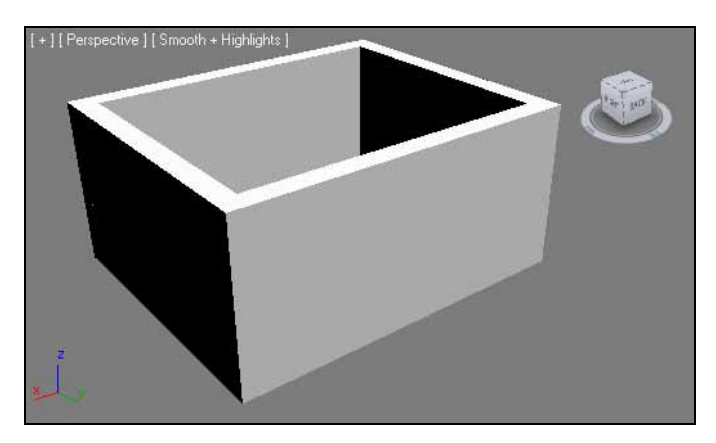

Рис. 2.7. Стены, созданные из стандартных примитивов

Плюсы создания помещения из стандартных примитивов:

- П высокая скорость моделирования;
- П возможность избежать использования более сложных методов моделирования.

Минусы метода:

- □ невозможно передать форму более сложных по форме помещений (с использованием полукруглых, скошенных углов);
- П при текстурировании могут возникнуть сложности в связи с тем, что модель не единая;
- П по той же причине возникнут проблемы при настройке освещения и атмосферы на этапе визуализации проекта.

Вывод: метод создания стен из стандартных примитивов хорош лишь при необходимости создания небольшой зарисовки, наброска сцены. Если вы хотите опробовать тот или иной материал или источник света в интерьере, то быстро набросать помещение можно данным методом. Для полноценной работы - создания красивых интерьеров - он мало пригоден.

#### Создание стен методом полигонального моделирования

Метод полигонального моделирования — один из наиболее универсальных методов моделирования в 3ds Max. На протяжении работы мы не раз будем возвращаться к нему, чтобы создать формы разных объектов. Универсальность метода заключается в том, что он позволяет создавать абсолютно произвольные формы: от простейших геометрических до детализованных форм человеческого лица.

Сейчас на конкретном примере мы рассмотрим лишь некоторые инструменты данного метода, которые позволят создать форму стен помещения. Позднее, создавая остальные элементы интерьера, мы продолжим работать с полигональным моделированием.

1. В окне проекций Perspective (Перспектива) создайте примитив Вох (Куб) произвольной формы. Во втором разделе командной панели задайте следующие значения его параметров: Length (Длина) - 35 см, Width (Ширина) - 35 см., Height (Высота) - 270 см. При помощи окна точного ввода значений координат задайте объекту следующую позицию:  $X = 17,5$  см,  $Y = 17.5$  см,  $Z = 0$  см. Таким образом, мы создали вытянутый параллелепипед и установили его в правой верхней четверти сетки координат (рис. 2.8).

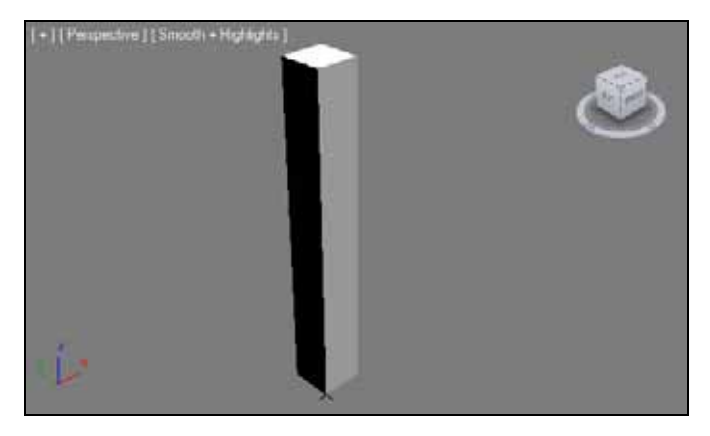

Рис. 2.8. Основа для создания стен методом полигонального моделирования

2. Метод полигонального моделирования основан на использовании конкретных типов моделей. В главе 1 мы говорили о типах моделей, я называл такие типы, как Mesh, Poly, Patch, NURBS. В данном конкретном случае нам понадобится тип модели — Mesh (Сеть). Он позволит работать со всеми видами подобъектов, отображенных на рис. 1.5. Работа с подобъектами является ключевой при полигональном моделировании. Для того чтобы превратить наш колоннообразный параллелепипед в mesh-модель, выделите его, нажмите правую кнопку мыши для вызова квадрупольного меню и выберите пункт Convert To (Перевести в) | Editable Mesh (Редактируемую сеть) (рис. 2.9).